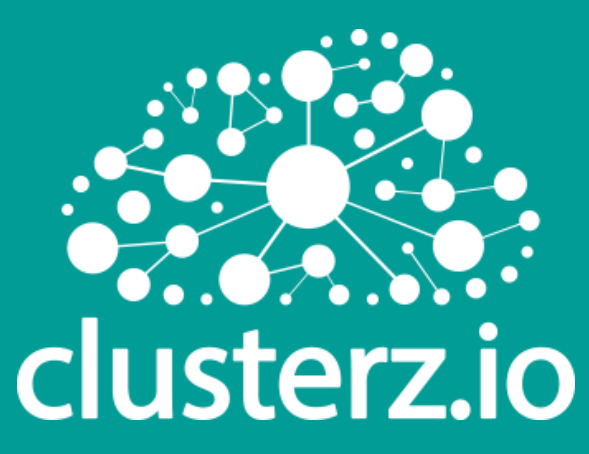

# Cloud monitoring using CHR and Big-Data

### **Summary**

#### About Us

**General background on CHR** •• CHR Amazon EC2 installing

#### **OHR Use cases**

## •• Cloud monitoring elements

**Reporting, Alerting and Trigger** 

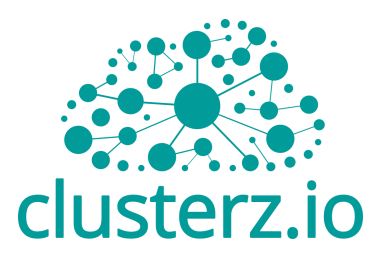

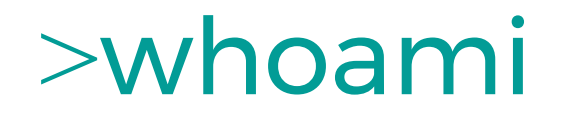

#### **Shlomi Gutman**

#### **CTO** of **Voicenter** *(Israel)* **VP** of Cloud Products at **QXIP** *(Amsterdam)*

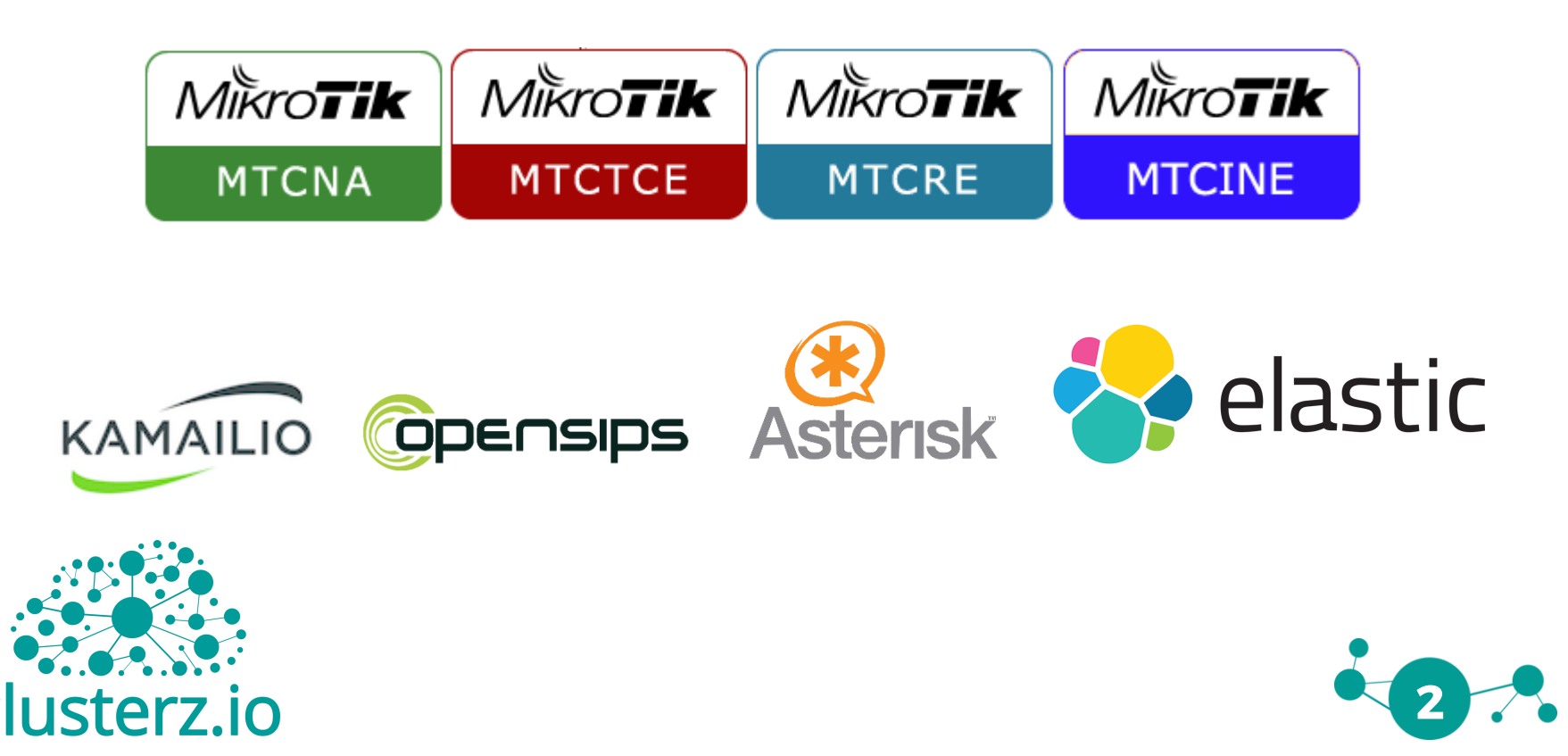

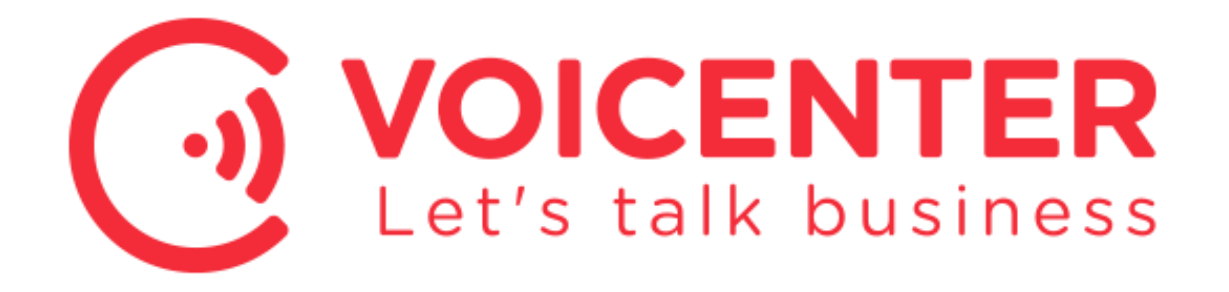

Voicenter is A leading telecommunication technology company providing top-tier business telephony since 2007

We are delivering a 'One-stop-shop' solution for business all around the world

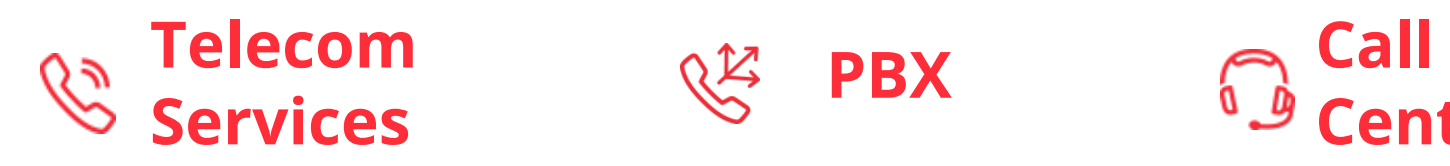

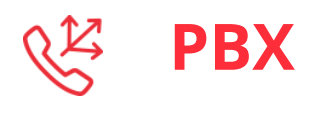

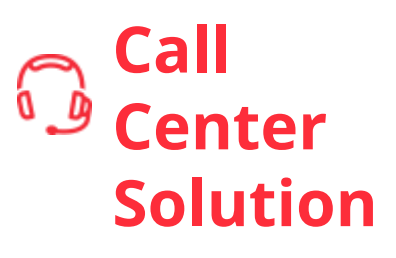

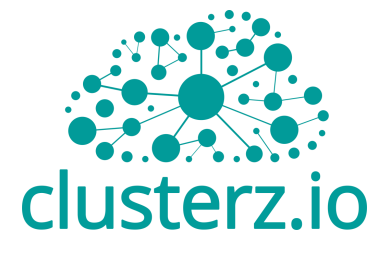

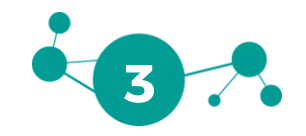

#### QXIP - Voice Capture Engineering & Development

QXIP *{QuickSIP}* is an R&D Company specializing in Open-Source and Commercial Voice Technology Development.

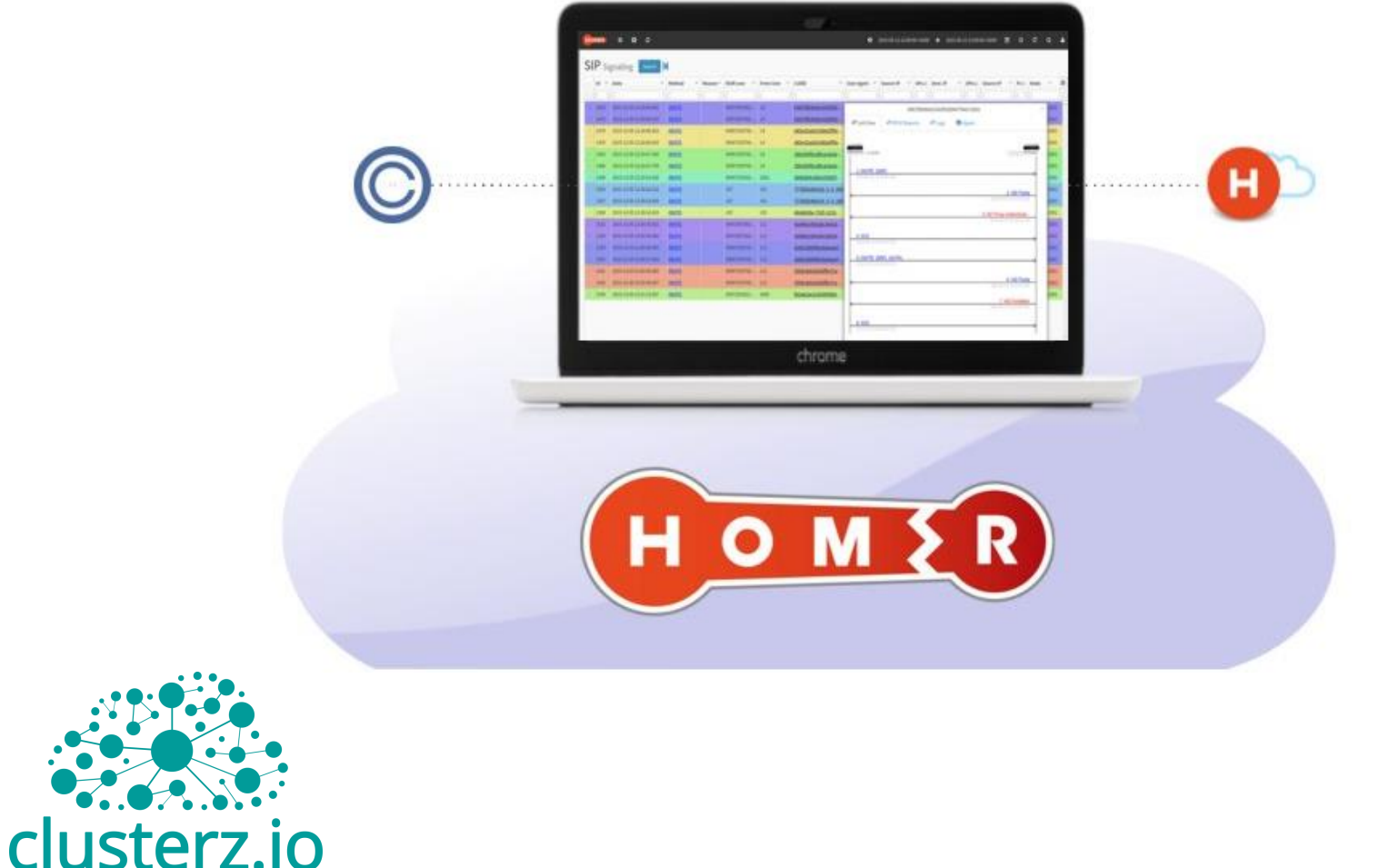

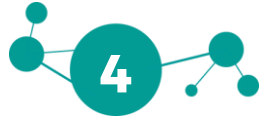

#### What's CHR?

Cloud Hosted Router (CHR) is a RouterOS version intended for running as a virtual machine.

It supports the x86 64-bit architecture and can be used on most of the popular hypervisors such as VMWare, Hyper-V, VirtualBox and others.

CHR has full RouterOS features enabled by default but has a different licensing model than other RouterOS versions.

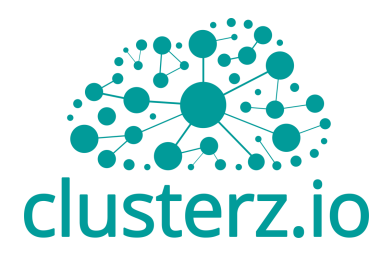

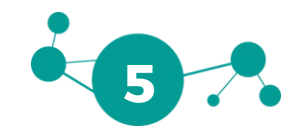

#### CHR Licensing License

Perpetual is a lifetime license buy once, use forever .

It is possible to transfer a perpetual license to another CHR instance.

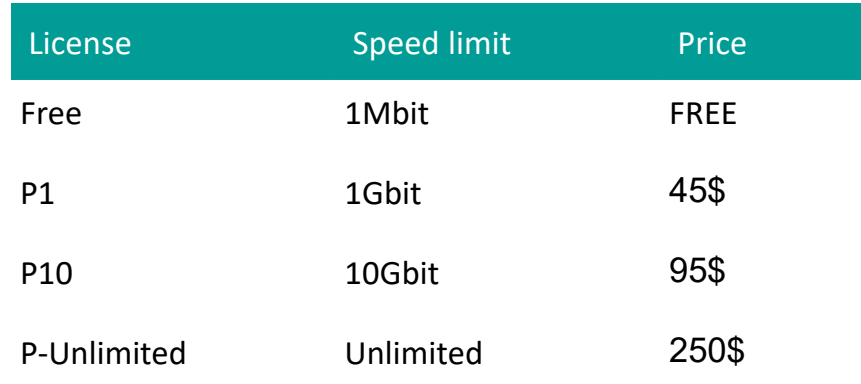

If the CHR instance will not be able to access the account server to renew the license , it will behave as if the trial period has ran out and will not allow an upgrade of RouterOS to a newer version.

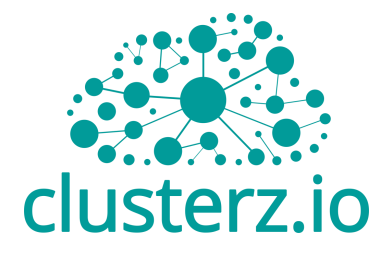

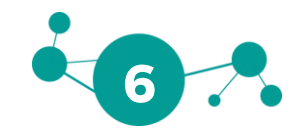

#### CHR hosting environment

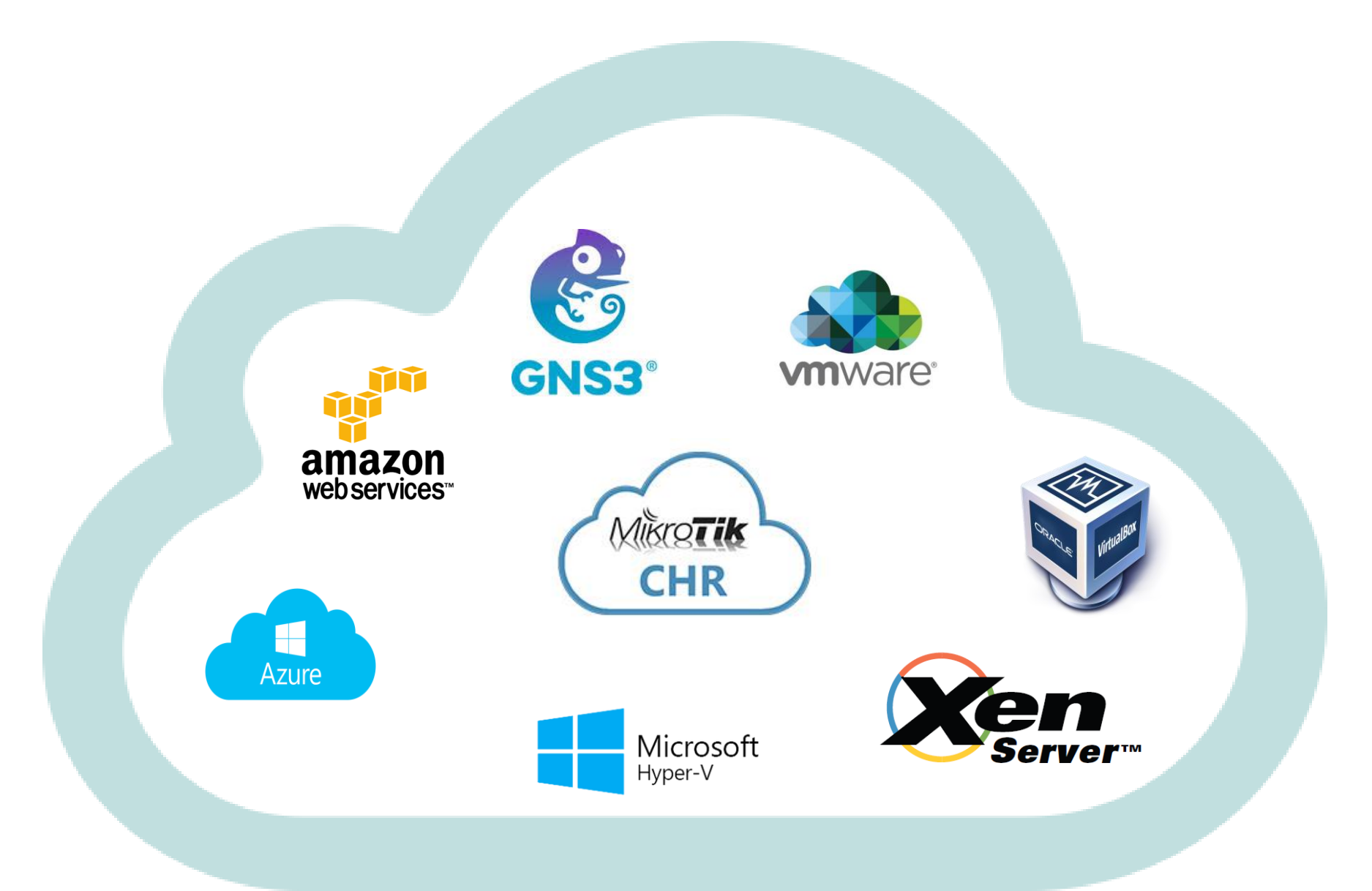

#### **Installing CHR on AWS - Step 1**

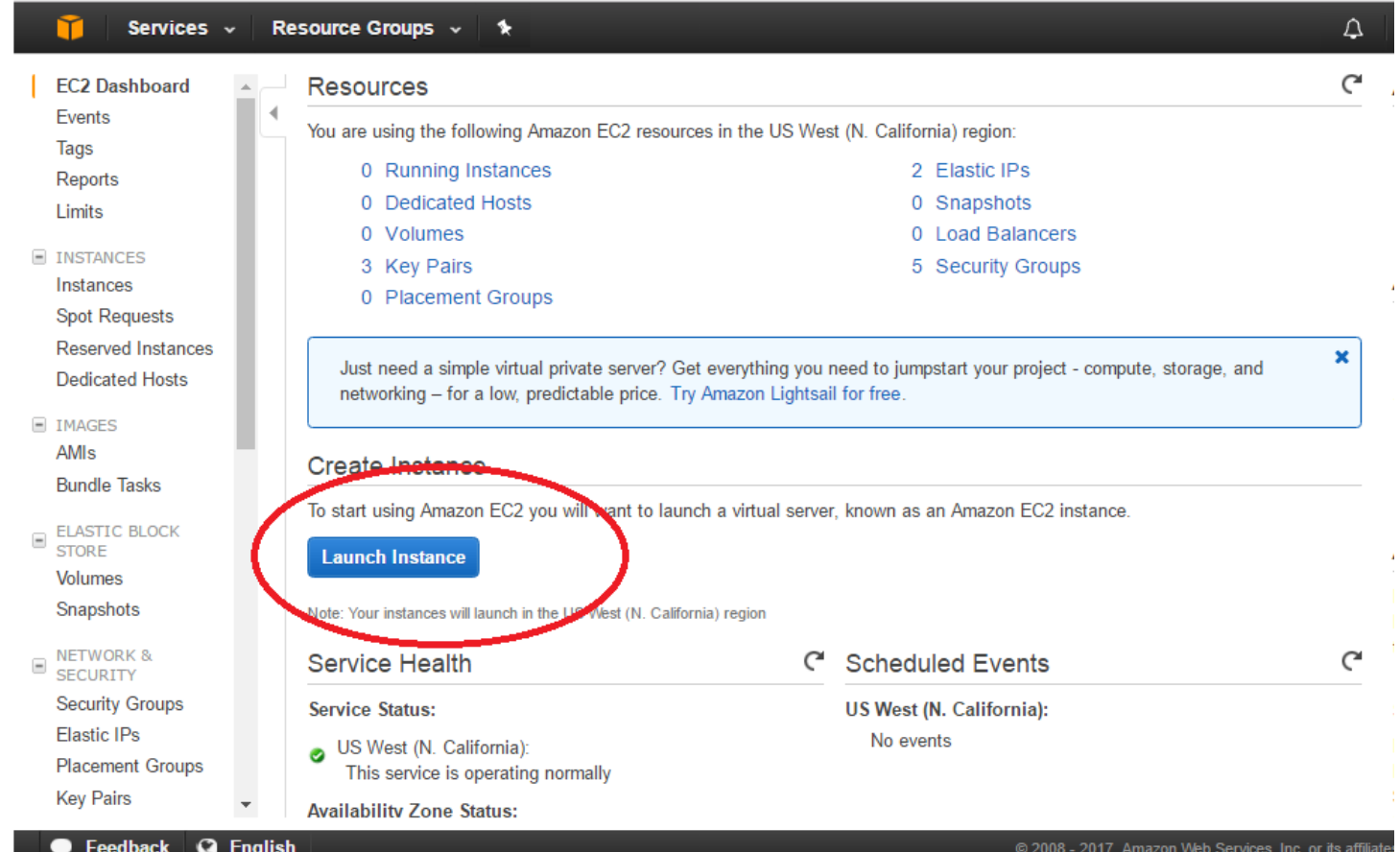

![](_page_8_Picture_2.jpeg)

![](_page_8_Picture_3.jpeg)

### Select CHR Image (AMI)- Step 2

#### 1. Choose AMI 2. Choose Instance Type 3. Configure Instance 4. Add Storage 5. Add Tags 6. Configure Security Group 7. Review

#### Step 1: Choose an Amazon Machine Image (AMI)

An AMI is a template that contains the software configuration (operating system, application server, and applications) required to launch your instance. You can select an AMI provided by AWS, our user community, or the AWS Marketplace; or you can select one of your own AMIs.

![](_page_9_Figure_4.jpeg)

![](_page_9_Picture_5.jpeg)

![](_page_9_Picture_6.jpeg)

**Cancel and Exit** 

#### Select Instance Tab – Step 3

![](_page_10_Picture_18.jpeg)

clusterz.io

![](_page_10_Picture_3.jpeg)

#### Setup your network - Step 4

![](_page_11_Picture_7.jpeg)

![](_page_11_Picture_2.jpeg)

![](_page_11_Picture_3.jpeg)

#### **Configure - Step 5**

![](_page_12_Picture_28.jpeg)

#### Step 6: Configure Security Group

A security group is a set of firewall rules that control the traffic for your instance. On this page, you can add rules to allow specific traffic to reach your instance. For example, if you want to set up a web server and allow Internet traffic to reach your instance, add rules that allow unrestricted access to the HTTP and HTTPS ports. You can create a new security group or select from an existing one below. Learn more about Amazon EC2 security groups.

Assign a security group: © Create a new security group

Select an existing security group

![](_page_12_Picture_29.jpeg)

![](_page_12_Picture_30.jpeg)

![](_page_12_Picture_8.jpeg)

![](_page_12_Picture_9.jpeg)

Filter VPC security groups v

#### **Installing CHR on AWS - Step 6**

Services v Resource Groups v  $\Delta$ nitzan gutman v N. California v Support

#### **Launch Status**

◎

Your instances are now launching

The following instance launches have been initiated: i-06cffd9dafee68cbb View launch log

条

#### Get notified of estimated charges Ô Create billing alerts to get an email notification when estimated charges on your AWS bill exceed an amount you define (for example, if you exceed the free usage tier).

![](_page_13_Picture_7.jpeg)

![](_page_13_Picture_8.jpeg)

#### Finally... Winbox ... IP... Connect ...

![](_page_14_Picture_7.jpeg)

![](_page_14_Picture_2.jpeg)

![](_page_14_Picture_3.jpeg)

# Change Password !!!

![](_page_15_Picture_1.jpeg)

![](_page_15_Picture_2.jpeg)

#### CHR - Use case Types

- Virtual Instance
	- Custom hardware
	- Management Dude ,RADIUS
	- $\checkmark$  Labs setup

![](_page_16_Picture_5.jpeg)

![](_page_16_Picture_6.jpeg)

![](_page_16_Picture_7.jpeg)

#### Virtualization – CHR vs x86

- Why use the CHR instead of the traditional x86 VM?
- Optimized for Virtualization 64 bit support Fastpath support Driver support
- Paravirtualized NIC –

Using the CHR allows us to use the a paravirtualized NIC which is capable of speeds beyond 10 Gbps. The E1000 NIC used in the x86 VM is only capable of 1Gbps.

• Future proof – The CHR will continue to be developed

![](_page_17_Picture_6.jpeg)

![](_page_17_Picture_7.jpeg)

#### CHR - Use case Types

#### • Cloud Connectivity

- VPN cloud Road Warrior
- Direct Connect alternative
- $\checkmark$  Secure distributed cloud environment

![](_page_18_Picture_5.jpeg)

![](_page_18_Picture_6.jpeg)

![](_page_18_Picture_7.jpeg)

#### CHR - Use case Types

#### • Cloud monitoring

- Cyber Defense
- $\checkmark$  Billing Logic on Steroids
- Centralized Log Analyze

![](_page_19_Picture_5.jpeg)

![](_page_19_Picture_6.jpeg)

![](_page_19_Picture_7.jpeg)

学習学 日本ソフト **Table 19** 

白平口 帆平線 以前開開所 開拓 计算符 i<br>S 博

医温度

计确定 **MERS** 

E,

![](_page_20_Picture_6.jpeg)

į

植用油口

**BARBARASH** 

> 计模式

п

#### Cyber crime top 20 countries attracts

![](_page_21_Figure_1.jpeg)

#### IOT - the missing S

![](_page_22_Picture_1.jpeg)

![](_page_22_Picture_2.jpeg)

![](_page_22_Picture_3.jpeg)

#### General background on cyber attracts

![](_page_23_Figure_1.jpeg)

**By 2020** of Enterprise attacks will involve IoT of IT security budgets allocated to loT

of IoT implementations<br>will use Cloud security

![](_page_23_Picture_4.jpeg)

![](_page_23_Picture_5.jpeg)

### Who is behind cyber crime ?

![](_page_24_Figure_1.jpeg)

![](_page_24_Picture_2.jpeg)

![](_page_25_Picture_0.jpeg)

![](_page_25_Picture_1.jpeg)

![](_page_26_Picture_0.jpeg)

![](_page_26_Picture_1.jpeg)

![](_page_26_Picture_2.jpeg)

### How to ship your data(Syslog) .....

![](_page_27_Picture_7.jpeg)

![](_page_27_Picture_2.jpeg)

![](_page_27_Picture_3.jpeg)

### How to ship your data (NetFlow)

![](_page_28_Picture_34.jpeg)

/ip traffic-flow set cache-entries=4M enabled=yes interfaces=BRIDGE

/ip traffic-flow target add dst-address=66.66.66.66 port=1234 version=5

![](_page_28_Picture_4.jpeg)

![](_page_28_Picture_5.jpeg)

# Shipping Big Data Log

- paStash is a tool to manage spaghetti I/O with input, processors and output.
- modules for all seasons and protocols.

![](_page_29_Picture_3.jpeg)

![](_page_29_Picture_4.jpeg)

![](_page_29_Picture_5.jpeg)

![](_page_29_Picture_6.jpeg)

# PaStash Config

![](_page_30_Picture_1.jpeg)

```
input {
 udp {
  host \Rightarrow 0.0.0.0
  port => 514
  type => syslog
 }
}
```
filter { regex { regex =>  $/\land$  (\S)/+/ fields => [toto] }

}

output { elasticsearch { host => localhost port => 9200 } }

[•File](https://github.com/sipcapture/paStash/blob/master/docs/inputs/file.md) [•Syslog](https://github.com/sipcapture/paStash/blob/master/docs/inputs/syslog.md) [•ZeroMQ](https://github.com/sipcapture/paStash/blob/master/docs/inputs/zeromq.md) [•Redis](https://github.com/sipcapture/paStash/blob/master/docs/inputs/redis.md) [•HTTP](https://github.com/sipcapture/paStash/blob/master/docs/inputs/http.md) [•Websocket](https://github.com/sipcapture/paStash/blob/master/docs/inputs/ws.md) [•TCP / TLS](https://github.com/sipcapture/paStash/blob/master/docs/inputs/tcp_tls.md) [•Google app engine](https://github.com/sipcapture/paStash/blob/master/docs/inputs/gae.md) [•AMQP](https://github.com/sipcapture/paStash/blob/master/docs/inputs/amqp.md) [•SQS](https://github.com/sipcapture/paStash/blob/master/docs/inputs/sqs.md) [•NetFlow](https://github.com/sipcapture/paStash/blob/master/docs/inputs/netflow.md) [•Freeswitch](https://github.com/sipcapture/paStash/blob/master/docs/inputs/esl.md) ESL [•Asterisk AMI](https://github.com/sipcapture/paStash/blob/master/docs/inputs/ami.md)

**Input plugins**

**Filter plugins** [•Regex](https://github.com/sipcapture/paStash/blob/master/docs/filters/regex.md) [•Grok](https://github.com/sipcapture/paStash/blob/master/docs/filters/grok.md) [•Mutate Replace](https://github.com/sipcapture/paStash/blob/master/docs/filters/mutate_replace.md) [•Grep](https://github.com/sipcapture/paStash/blob/master/docs/filters/grep.md) [•Reverse DNS](https://github.com/sipcapture/paStash/blob/master/docs/filters/reverse_dns.md) [•Compute field](https://github.com/sipcapture/paStash/blob/master/docs/filters/compute_field.md) [•Compute hash](https://github.com/sipcapture/paStash/blob/master/docs/filters/compute_hash.md) [•Compute date field](https://github.com/sipcapture/paStash/blob/master/docs/filters/compute_date_field.md) [•Split](https://github.com/sipcapture/paStash/blob/master/docs/filters/split.md) [•Rename](https://github.com/sipcapture/paStash/blob/master/docs/filters/rename.md) [•Multiline](https://github.com/sipcapture/paStash/blob/master/docs/filters/multiline.md) [•Json](https://github.com/sipcapture/paStash/blob/master/docs/filters/json_fields.md) fields [•Geoip](https://github.com/sipcapture/paStash/blob/master/docs/filters/geoip.md) [•Eval](https://github.com/sipcapture/paStash/blob/master/docs/filters/eval.md) [•Bunyan](https://github.com/sipcapture/paStash/blob/master/docs/filters/bunyan.md)

[•HTTP Status Classifier](https://github.com/sipcapture/paStash/blob/master/docs/filters/http_status_classifier.md)

![](_page_30_Picture_8.jpeg)

![](_page_30_Picture_9.jpeg)

![](_page_30_Picture_10.jpeg)

### Parsing Mikrotik Netflow

#### Doc: netflow-2017.03.31/netflow/AVsjaW0eN5kWO\_T6cPTP

![](_page_31_Picture_13.jpeg)

![](_page_31_Picture_3.jpeg)

![](_page_31_Picture_4.jpeg)

#### **Parsing Mikrotik Log**

![](_page_32_Picture_9.jpeg)

![](_page_32_Picture_2.jpeg)

![](_page_32_Picture_3.jpeg)

# Mikrotik Netflow Dashboards

![](_page_33_Figure_1.jpeg)

![](_page_33_Picture_2.jpeg)

![](_page_33_Picture_3.jpeg)

### Mikrotik Logs Dashboards

![](_page_34_Figure_1.jpeg)

![](_page_34_Picture_2.jpeg)

![](_page_34_Picture_3.jpeg)

#### Elasticsearch

Elasticsearch is a search engine based on Lucene. It provides a distributed, multitenant-capable full-text search engine with an HTTP web interface and schemafree JSON documents.

![](_page_35_Picture_2.jpeg)

![](_page_35_Picture_3.jpeg)

![](_page_35_Picture_4.jpeg)

## Siren alerting & reporting application

SENTINL extends Siren with Alerting and Reporting functionality to monitor, validate and inform users and administrators on data series changes using standard queries or join queries, programmable validators, transformers and messages to send out using a variety of configurable actions including sending action to the Mikrotik API as well as sending Emails, Slack Messages, API Webhooks, PDF Snapshots of Charts, creating new Documents and much more.

![](_page_36_Picture_2.jpeg)

![](_page_36_Picture_3.jpeg)

![](_page_36_Picture_4.jpeg)

# Siren Alerting & Reporting App

#### **Siren**

Enterprise provides many unique features and enables integrators to realize unique Business Intelligence creatures. With such power, automating workflows and being able to get notified with data detections quickly becomes a key requirement.

![](_page_37_Picture_27.jpeg)

![](_page_37_Picture_4.jpeg)

![](_page_37_Picture_5.jpeg)

#### Pushing your data out of the box

![](_page_38_Picture_1.jpeg)

Contact us today for a month free trial

info@clusterz.io

# **THANK YOU!**

![](_page_39_Picture_1.jpeg)